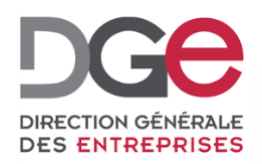

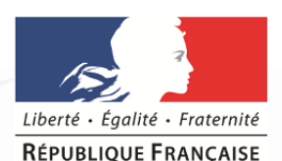

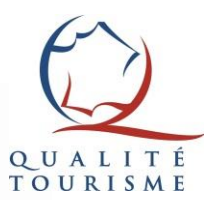

# **Tutoriel du portail Qualité Tourisme™: Comment récupérer les identifiants d'un professionnel ?**

**À destination des Partenaires Actualisé en Novembre 2019**

Après la création de la fiche d'un professionnel sur le Portail Qualité [Tourisme™,](http://portail.questionnaire-qualite-tourisme.fr/) le candidat reçoit un courriel de bienvenue, envoyé via qualitetourisme@questionnaire-qualitetourisme.fr, qu'il convient d'autoriser s'il dispose d'un anti-spam. Ce courriel lui communique ses identifiants de connexion pour accéder au Portail.

Dans le cas où le professionnel ne retrouve pas ses identifiants ou n'a pas reçu ce mail, veuillez consulter ce tutoriel.

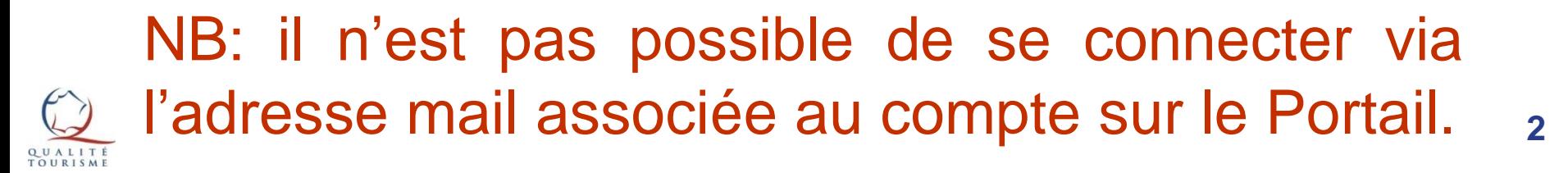

#### <span id="page-2-0"></span>Comment récupérer un identifiant de connexion ? (1/3)

#### Connectez-vous au Portail Qualité Tourisme et cliquez sur le nom de l'établissement pour accéder à sa fiche.

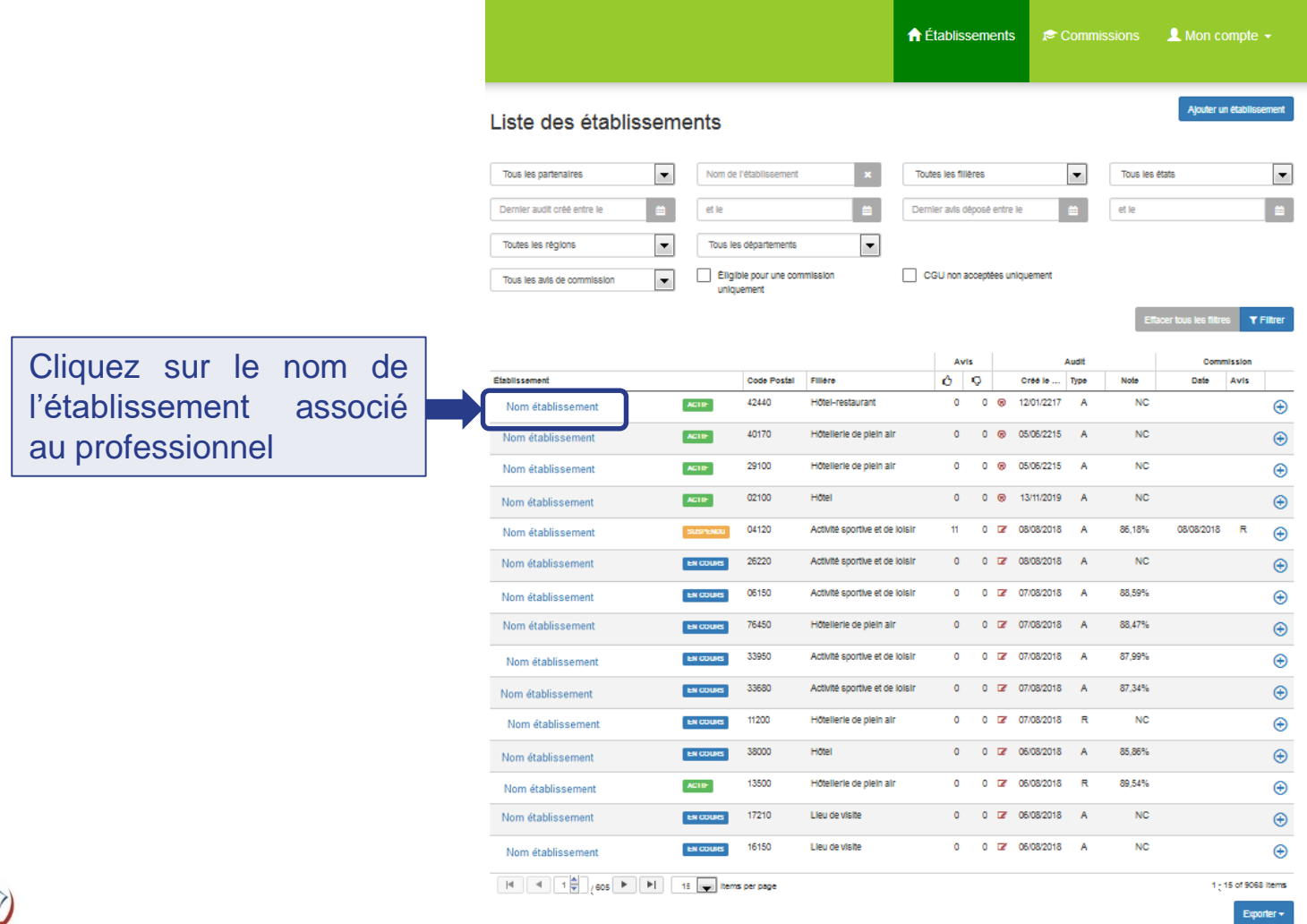

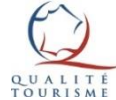

### Comment récupérer un identifiant de connexion ? (2/3)

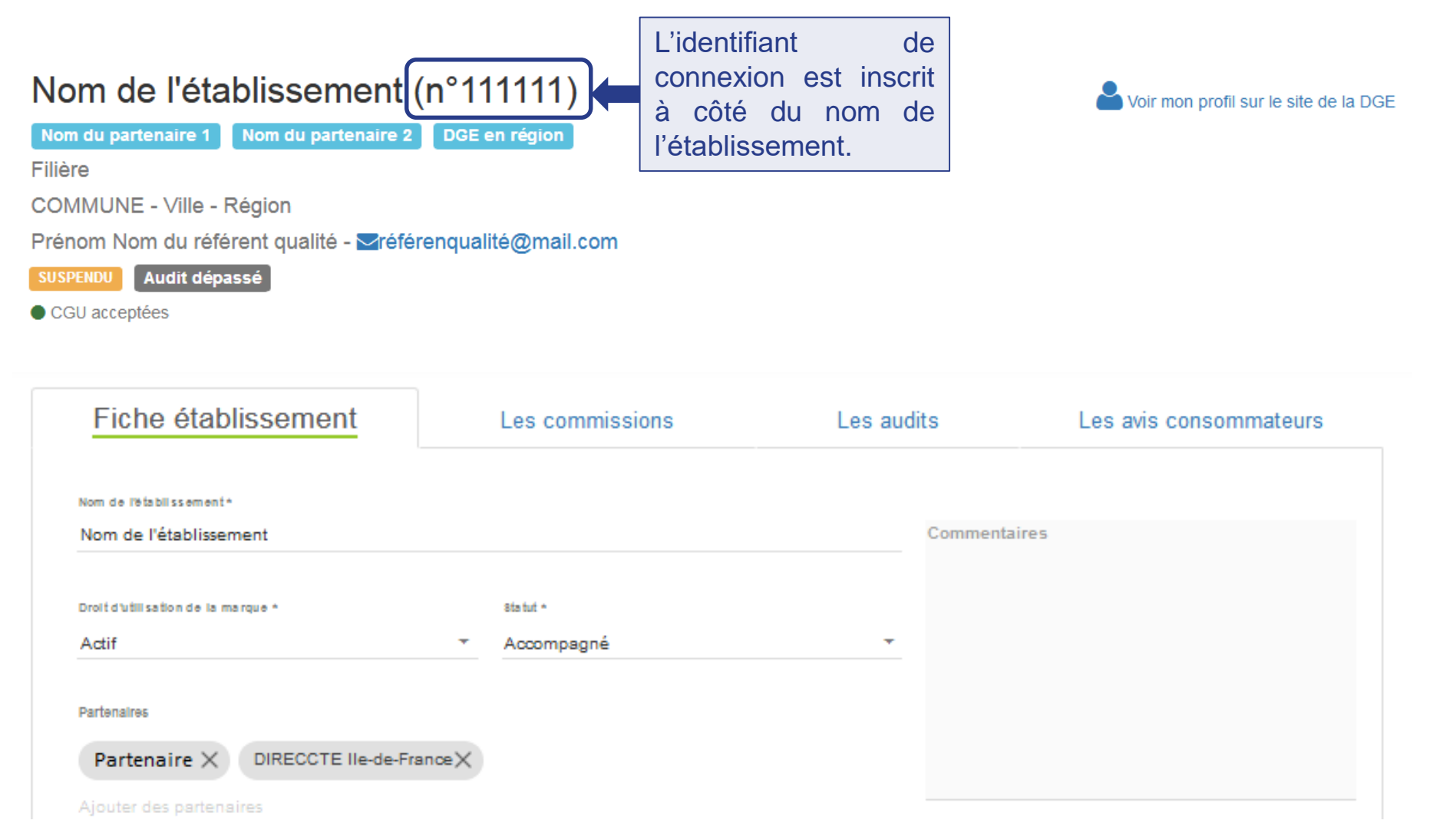

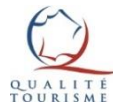

#### Comment récupérer un identifiant de connexion ? (2/3)

Si vous voulez récupérer les identifiants de plusieurs professionnels en même temps, vous pouvez retourner sur la liste des établissements et exporter vos données.

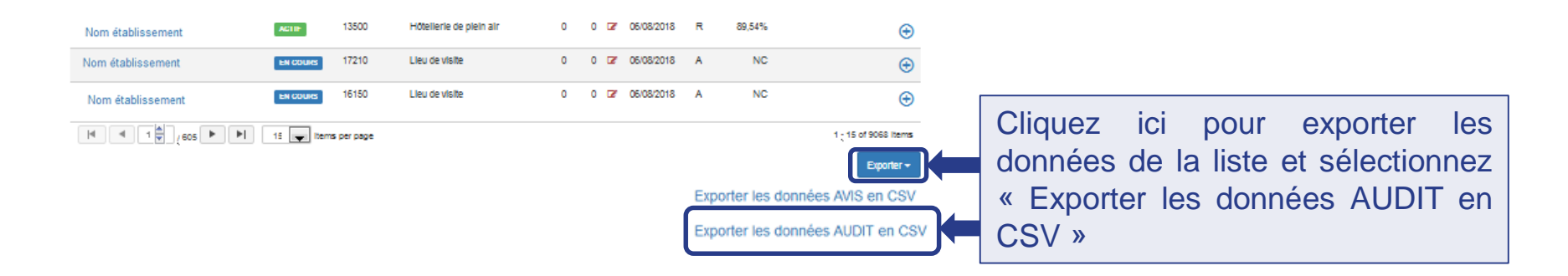

Vous téléchargerez un fichier .csv avec une première colonne intitulée « DocId »

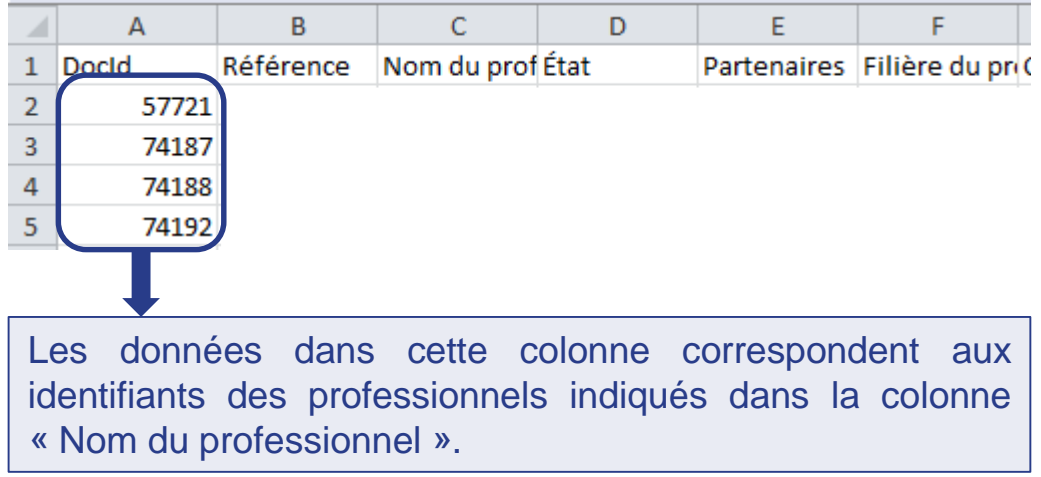

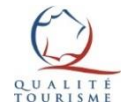

# Comment récupérer un mot de passe ? (1/2)

Si le professionnel connaît son identifiant mais ne se rappelle plus de son mot de passe, il peut effectuer une procédure de réinitialisation de mot de passe via la page de connexion du portail. Si le [professionnel](#page-7-0) ne reçoit pas de courriel malgré sa demande, vous pouvez le réinitialiser à sa place.

Retourner sur la liste des [établissements](#page-2-0) et cliquez sur le nom de l'établissement pour accéder à sa fiche.

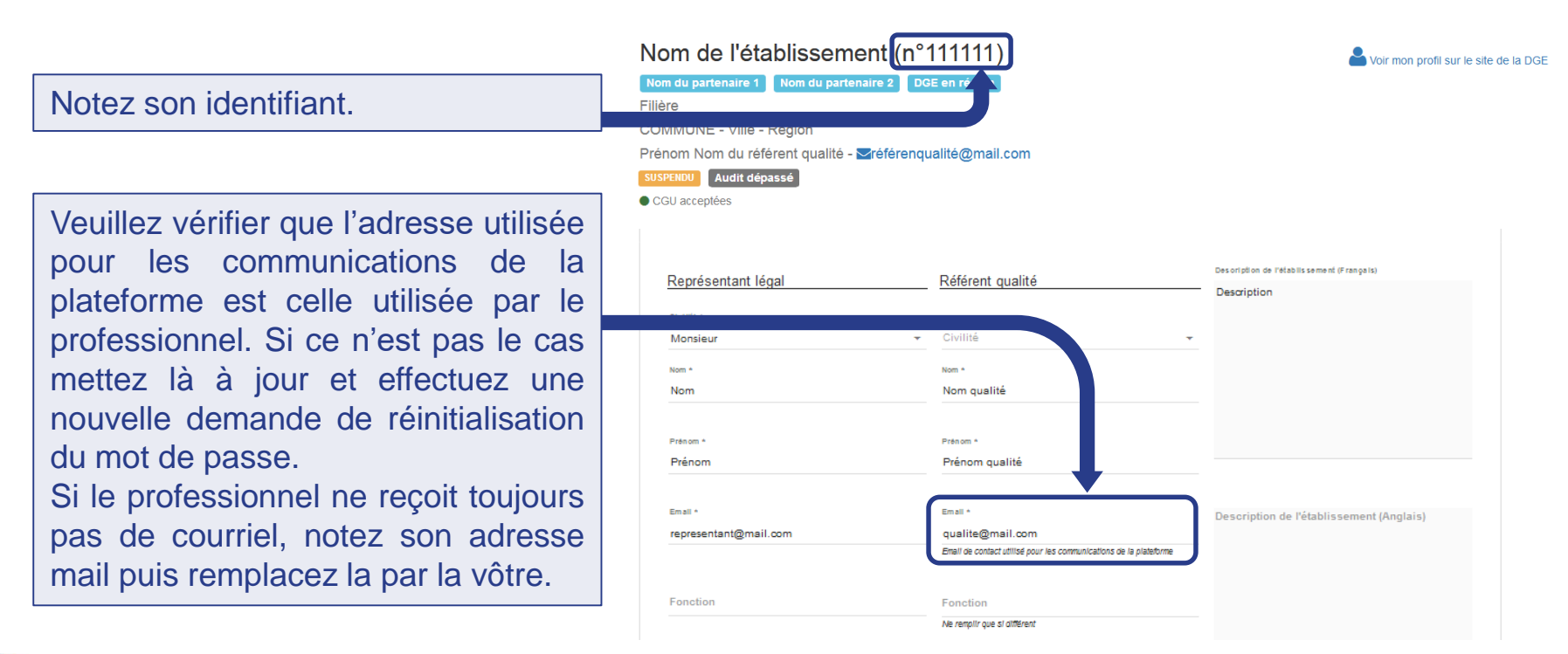

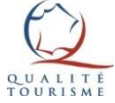

# Comment récupérer un mot de passe ? (2/2)

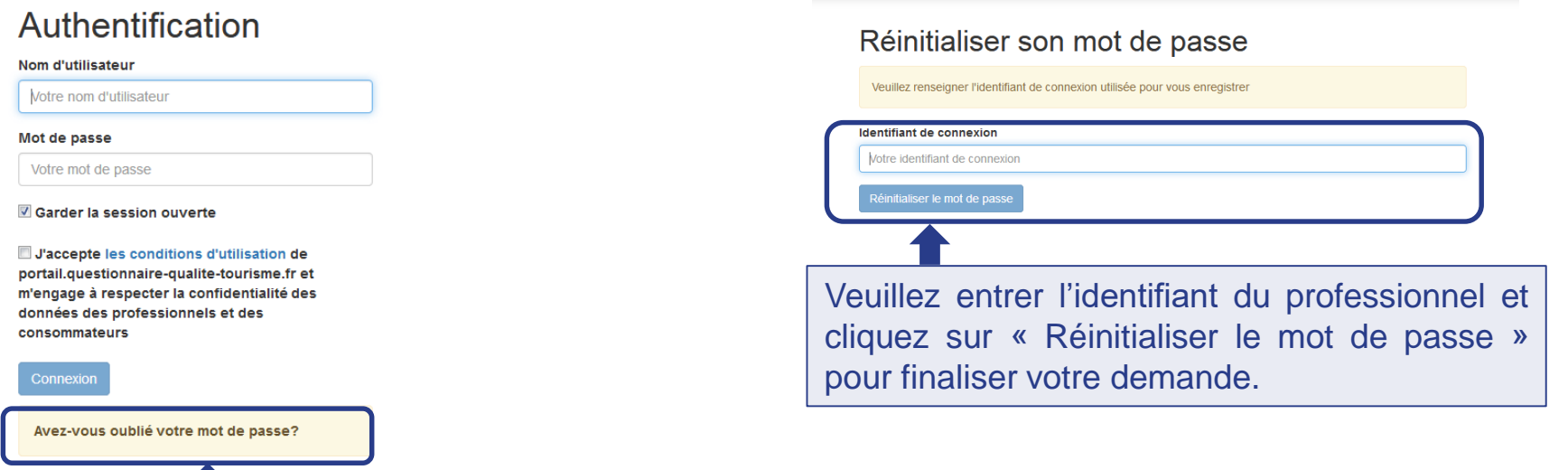

Vous recevrez un courriel pour réinitialiser le mot de passe du compte.

N'oubliez pas d'enlever votre propre adresse mail et de remettre celle du professionnel.

Une fois le mot de passe modifié, vous pourrez le communiquer au professionnel concerné.

Cliquez ici pour faire une demande de réinitialisation

de mot de passe

Une fois connecté, le professionnel pourra modifier son mot de passe via l'onglet « mon compte ».

## <span id="page-7-0"></span>Pour plus d'informations sur la marque Qualité Tourisme™

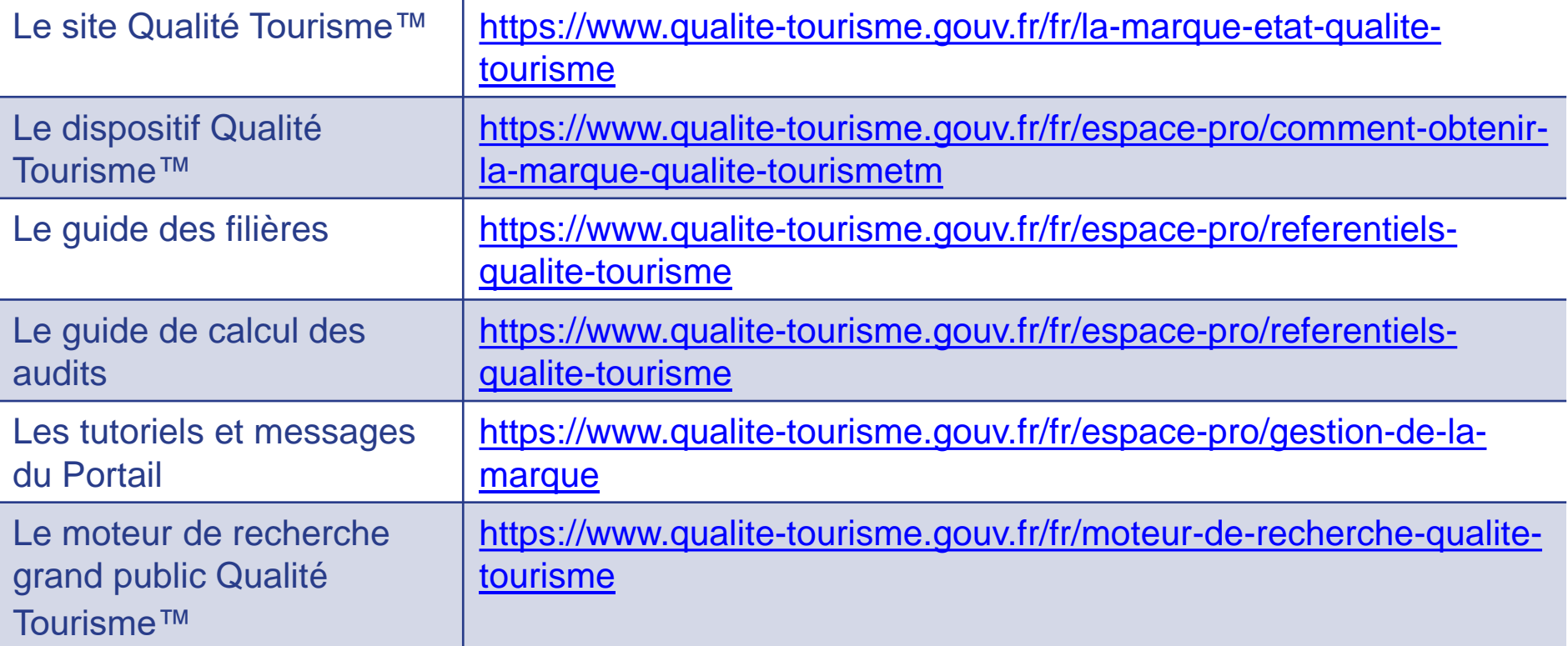

Pour toutes questions ou informations complémentaires, **veuillez contacter la Direction Générale des Entreprises à l'adresse suivante:** [qualitetourisme.dge@finances.gouv.fr](mailto:qualitetourisme.dge@finances.gouv.fr)

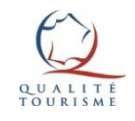